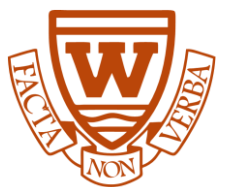

VSB Email, Microsoft 365 & Teams, Password Reset

## **Logging into Microsoft Office 365 account**

1. Go to <https://www.office.com/?trysignin=0>

Username is your VSB email: studentnumber@learn.vsb.bc.ca (eg. 589320293@learn.vsb.bc.ca)

2. Password: the one you created to log into teams/school computer

## **Password Reset - If you have forgot your password (or need to create one)**

• Student Password reset -GO TO <https://studentpass.vsb.bc.ca/> Students will need: Date of Birth (DOB) and P.E.N. (Personal Education Number)

## **Important Notes**

- Your P.E.N. (Personal Education Number) is NOT your student number
- P.E.N. (Personal Education Number) is 9 digits long and starts with a 1
- You can obtain your P.E.N. from your School Report Card, or by logging into the desktop MYED BC account <https://myeducation.gov.bc.ca/aspen/logon.do>